201611301 조용빈 201611305 채현우 201811219 정서윤 201812627 유지원

# Software V&V CTIP 환경 구축

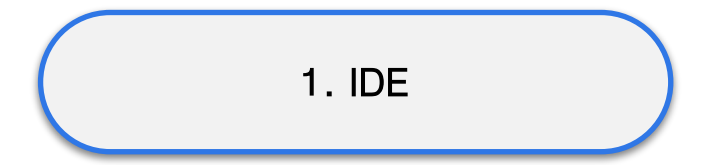

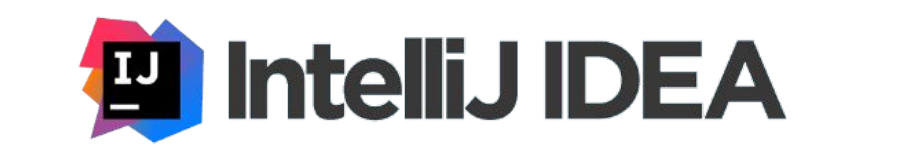

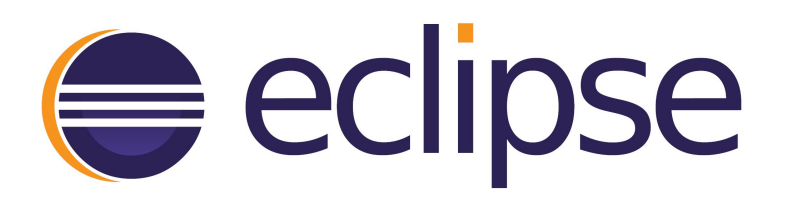

공통된 개발자 툴을 하나의 그래픽 사용자 인터페이스로 결합하는 어플리케이션을 구축하기 위한 소프트웨어 (소스 코드 편집기, 로컬 빌드 자동화, 디버거 등)

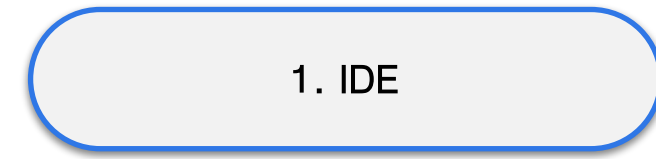

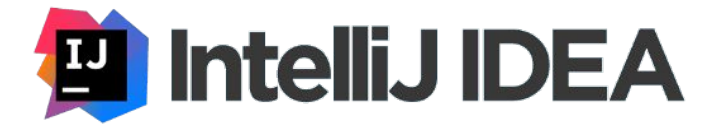

#### 장점

- 다른 Testing Tool과 연동 편리

- 안정적인 Plugin 지원

- 자동완성, 스마트 코딩 등 기능이 다른 IDE 비교 -> 우수

단점

- 유료 프로그램 ⇒ But , 커뮤니티 버전 혹은 학생 라이센스로 무료 사용 가능

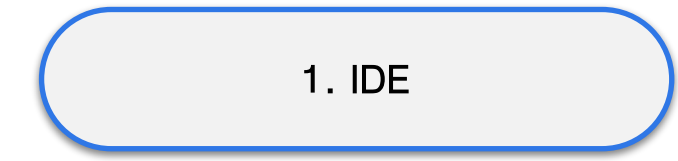

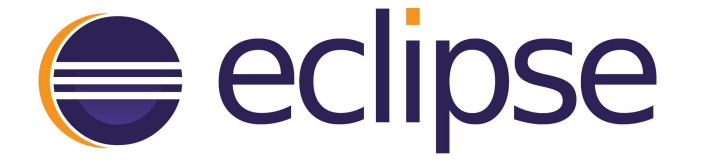

 장점 - 무료 프로그램

- 여러 프로젝트를 한 윈도우에서 볼 수 있음

- 플러그인 종류가 많고 확장이 쉬움

단점

- 플러그인 호환 문제 잦음

- 개발 언어 추가 시 플러그인 설치 해야 함

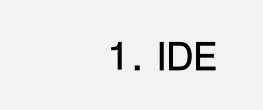

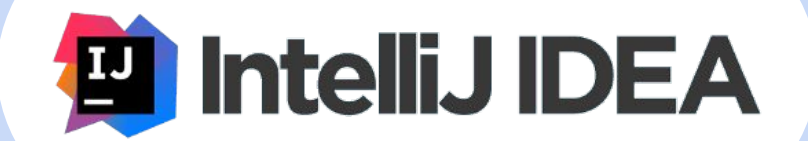

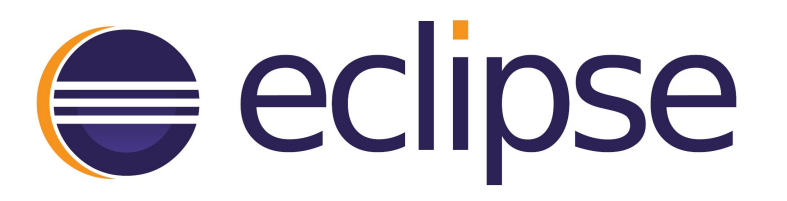

2. Code Configuration Management

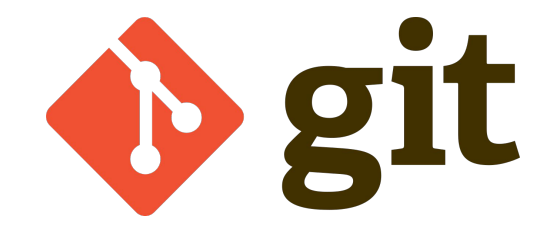

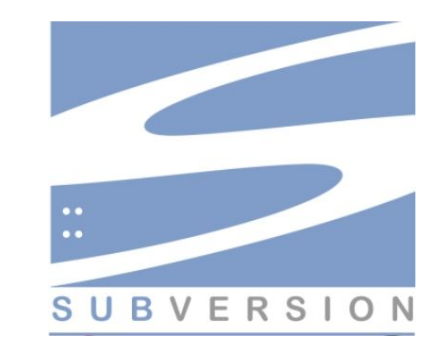

소프트웨어의 변경사항을 체계적으로 추적하고 통제하는 것

2. Code Configuration Management

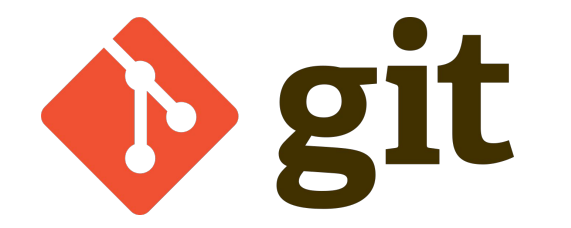

- 분산 저장소 타입

- 개발자가 자신만의 version history를 가짐

- local에 commit되고 충돌이 되지 않게 merge 후 원격 저장소에 올리게 되어 있어 충돌 위험 적음

- 다른 도구와 연동성 좋음

2. Code Configuration Management

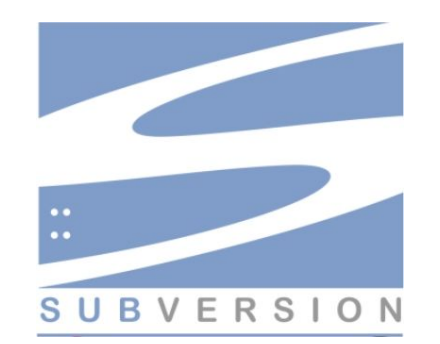

- Client/Server 타입

- 개발자가 자신만의 version history를 가질 수 없다.

- 두 개발자가 동시에 수정하고 commit 시 충돌 위험 많다

2. Code Configuration Management

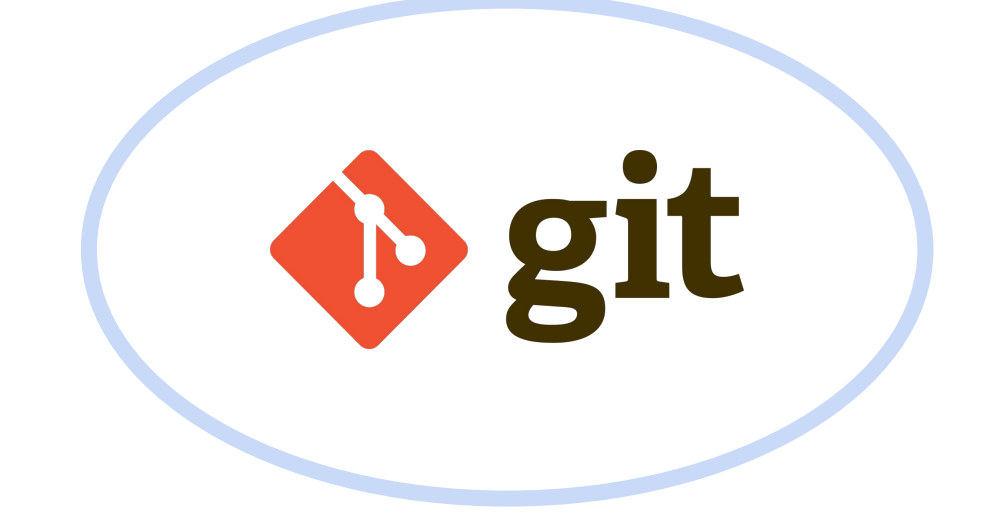

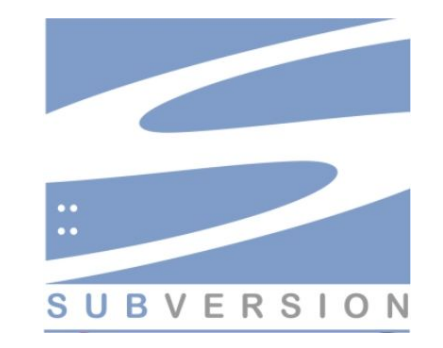

3. Requirements Management&Bugtracking

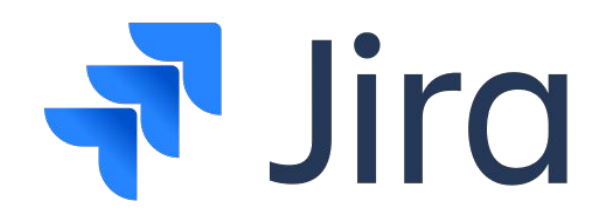

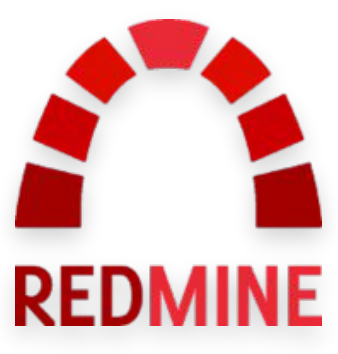

개발 도중 발생하는 이슈들을 트래킹해주는 도구, 분업 시 이슈(새 기능, 버그, 추가 기능)등 관리에 용이

3. Requirements Management&Bugtracking

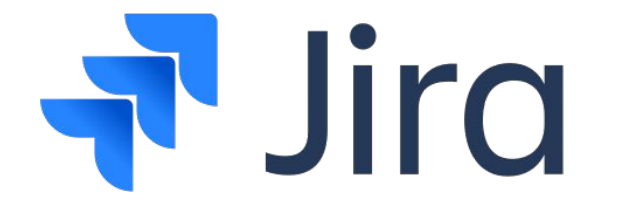

- 유료 (But, 10명 이하 무료)

- 애자일 개발 방식 지원

- 작업자별로 상태 값 변경 가능

- 다양한 플러그인 지원

- 통계 및 시각화 기능 자체적 제공

- Git과의 연동 가능 -> 이슈 추적 용이

- Slack 과 연동 -> 각 사용자에 맞는 알림 제공

3. Requirements Management&Bugtracking

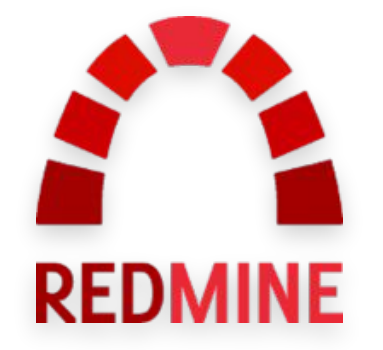

- 오픈소스이며 무료

- 다양한 모듈 제공 - 일감관리, 시간 추적, 간트 차트 등

- 플러그인 기능 지원

 $-$  여러 데이터 베이스 지원  $-$  Mysql, SQLite 등

3. Requirements Management&Bugtracking

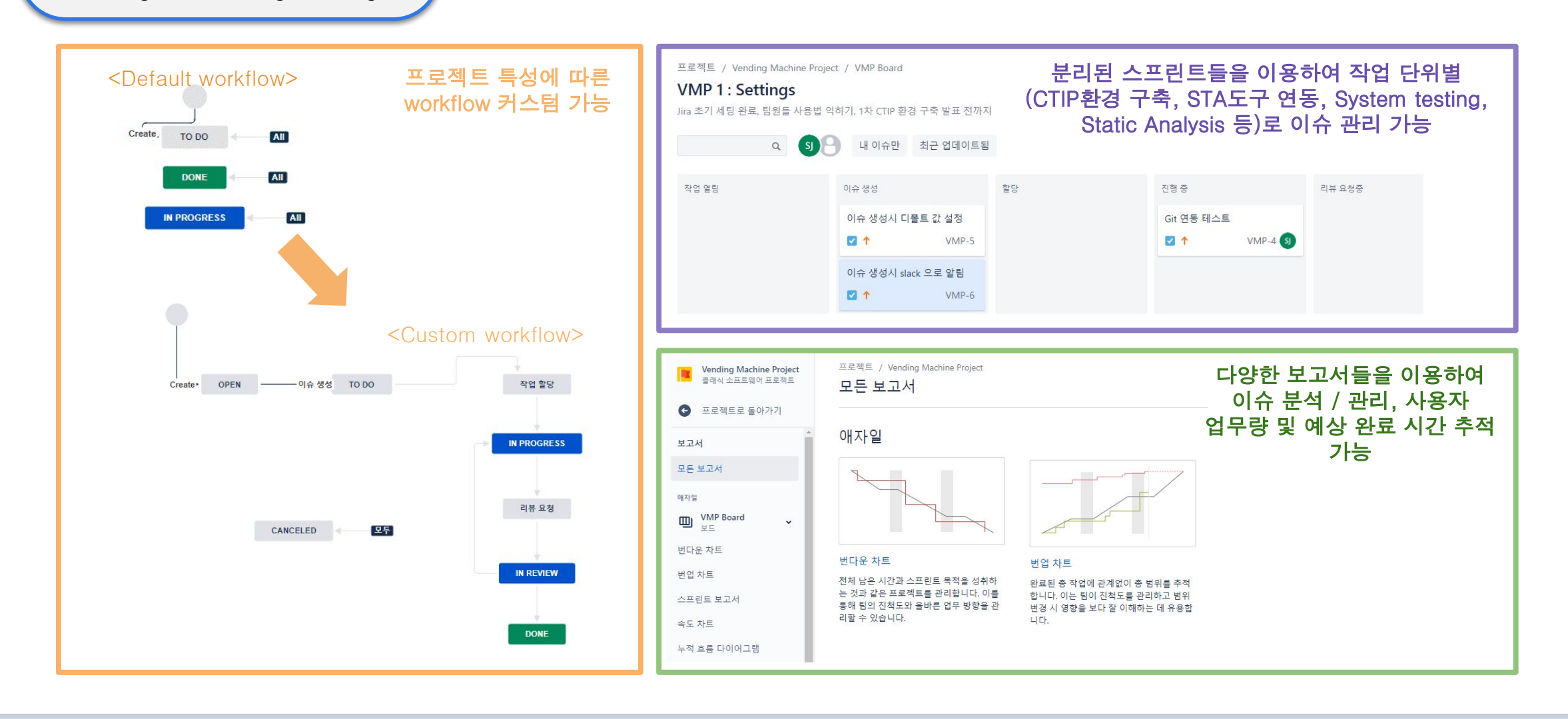

3. Requirements Management&Bugtracking

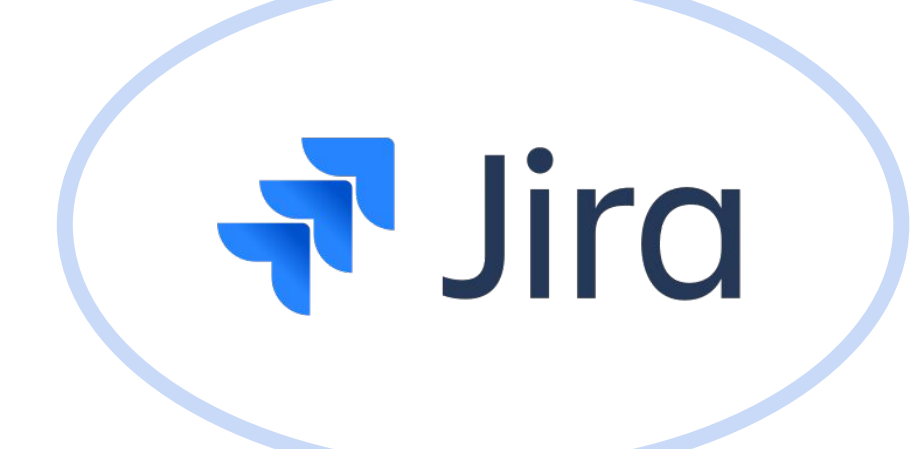

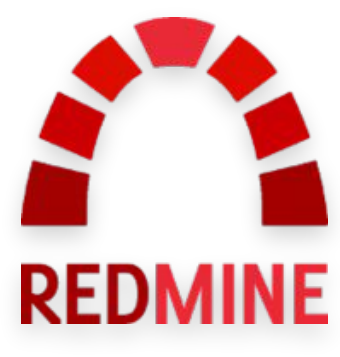

4. Unit Testing

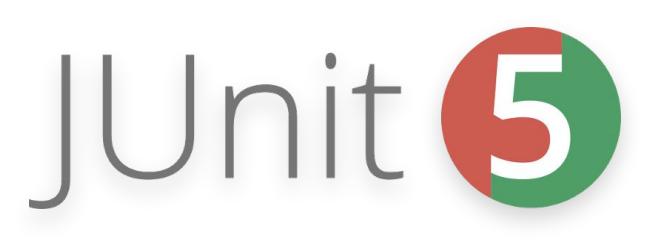

컴퓨터 프로그래밍에서 소스 코드의 특정 모듈이 의도된 대로 정확히 작동하는지 검증하는 절차

4. Unit Testing

# JUnit 6

- 자바 전용 Unit test를 위한 표준 framework

- System.out.println을 사용하지 않고, unit test가 가능하게 (DB, 화면 등 연결하지 않아도 테스트 가능)

- 테스트 성공/실패를 자동으로 알려줌

4. Unit Testing

#### - 단정문으로 테스트 케이스의 수행 결과를 판별 assertThat을 이용하여 Test 진행

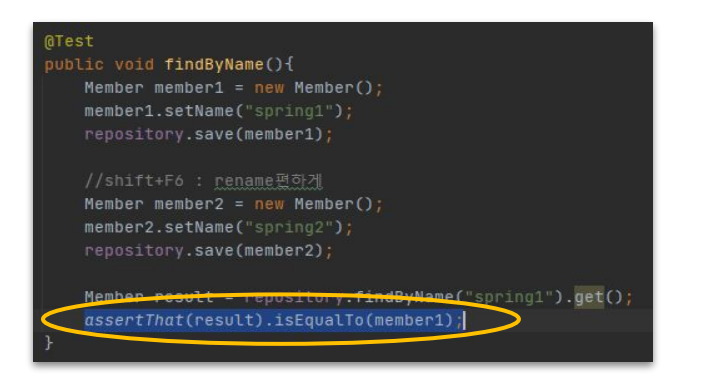

- Class/Method 선언 시 annotation으로 간결하고 readable하게 테스트 지원

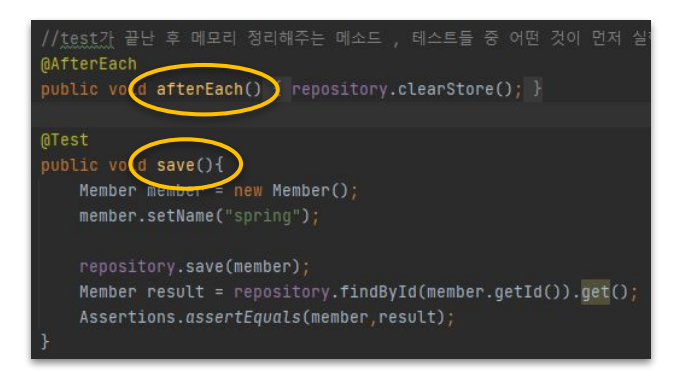

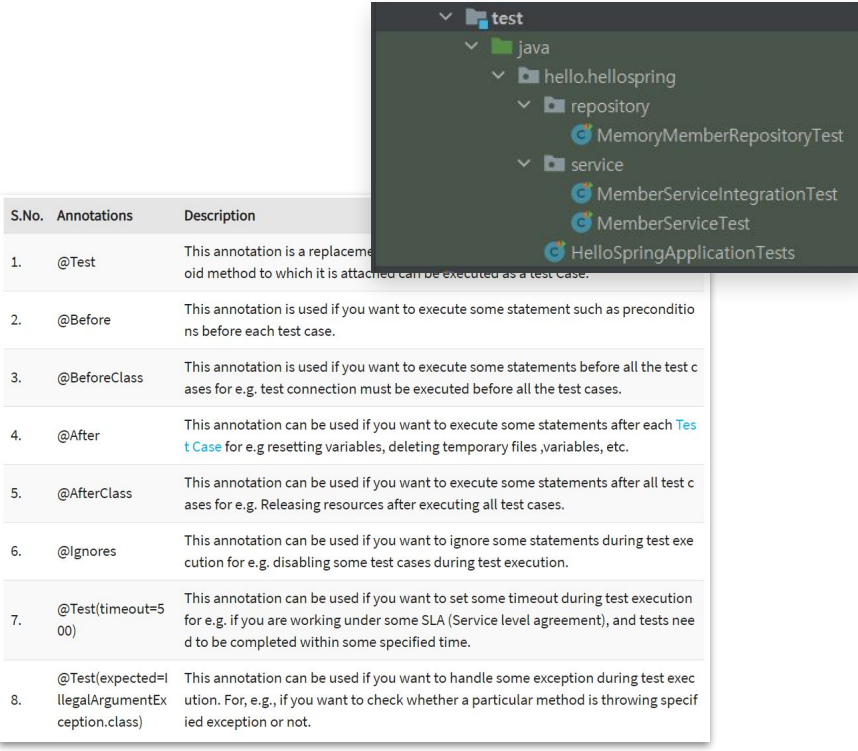

https://www.guru99.com/junit-annotations-api.html

 $S$ 

 $\overline{2}$ 

 $\overline{3}$ 

 $\overline{4}$ 

5

6.

4. Unit Testing

#### 플러그인 설치

File - settings → plugins검색 → JUnit 검색

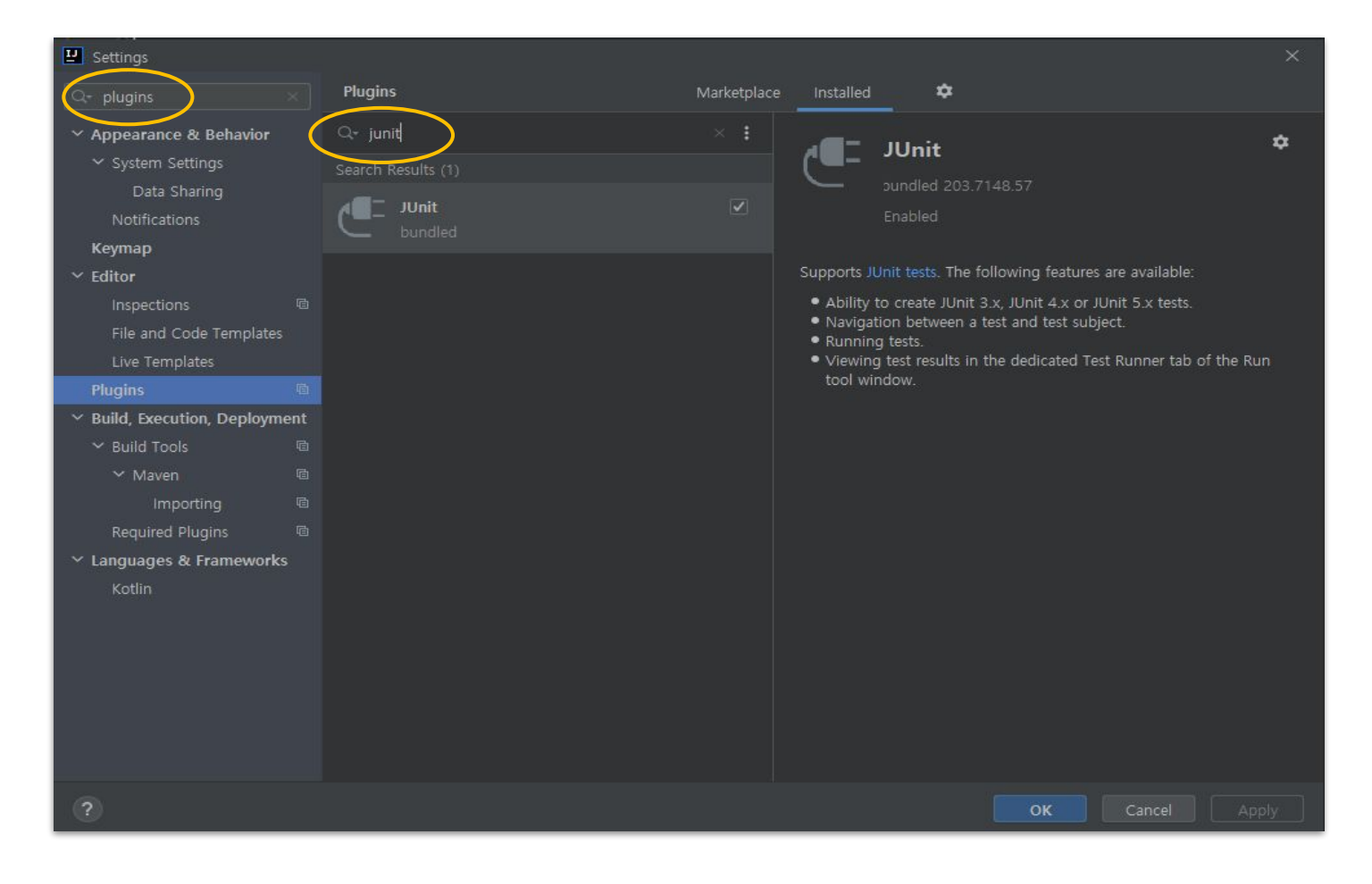

#### 4. Unit Testing 예시 및 실행결과

#### java파일

```
blic class MemoryMemberRepository implements MemberRepository{
private static Map<Long, Member> store = new HashMap<>();
private static long sequence = 0L;
```
**@Override** public Member save(Member member) { member.setId(++sequence); store.put(member.getId(),member); return member;

**@Override** public Optional<Member> findById(Long id) { return Optional.ofNullable(store.get(id)); }

@Override public Optional<Member> findByName(String name) { return store.values().stream() .filter(member -> member.getName().equals(name))  $. findAny()$ ;

@Override public List<Member> findAll() { return new ArrayList<>(store.values()); }

public void clearStore(){ store.clear();

-3

#### SpringBootTest

**UnitTest** 

lass MemberServiceIntegrationTest {

//test는 어차피 끝단에 존재하는 애들이기 때문에 그냥 편한 Autowired로 DI시켜도 괜찮다. (생성자 주입 등 굳이X) @Autowired MemberService memberService;

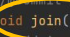

ommit태그를 사용하면 디비에 바로 반영이 가능하다.

Member member = new Member(); member.setName("spring");

Member findMember = memberService.findOne(saveId).get(); Assertions.assertThat(member.getName()).isEqualTo(findMember.getName());

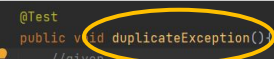

Member member1 =  $new$  Member(); member1.setName("spring");

Member member2 = new Member(); member2.setName("spring");

memberService.join(member1); IllegalStateException e = assertThrows(IllegalStateException.class, () -> memberService.join(member2)) assertThat(e.getMessage()).isEqualTo("이미 존재하는 회원입니다.");

#### Run: NemberServiceIntegrationTest

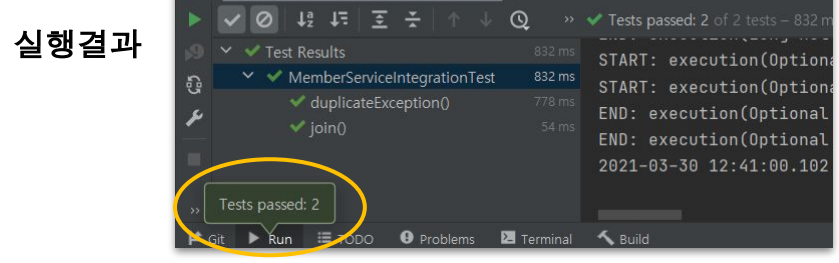

#### 4. Unit Testing 예시 및 실행결과

 $VMProjectTest > multiplv() FAILED$ 

org.opentest4j.AssertionFailedError at VMProjectTest.java:11

1 test completed, 1 failed

> Task : test FAILED

FAILURE: Build failed with an exception.

\* What went wrong: Execution failed for task ': test'. > There were failing tests. See the report at: file:///var/lib/jenkins/workspace/Vending%20

 $*$  Try: Run with --stacktrace option to get the stack trace. Run with -- info or --debug option to get m

\* Get more help at https://help.gradle.org

#### **BUILD FAILED** in 14s

5 actionable tasks: 5 executed Build step 'Invoke Gradle script' changed build result to FAILURE Build step 'Invoke Gradle script' marked build as failure [Slack Notifications] found #9 as previous completed, non-aborted build [Slack Notifications] will send OnEveryFailureNotification because build matches and user prefe Finished: FAILURE

Junit 테스트 실패 Junit 테스트 성공

> git config core.sparsecheckout # timeout=10 > git checkout -f f557a0b94e4f053da7c4425072465afa03bc6888 # timeout= Commit message: "iunit test3" > git rev-list --no-walk 0022c645205a8c6965b72c4f2b58128351d3d629 # t [Gradle] - Launching build. [Vending Machine Project] \$ /var/lib/jenkins/tools/hudson.plugins.grad Starting a Gradle Daemon (subsequent builds will be faster)  $\geq$  Task : clean > Task : compileJava > Task : processResources NO-SOURCE  $\geq$  Task : classes  $>$  Task :  $iar$ > Task : assemble > Task : compileTestJava

- > Task : processTestResources NO-SOURCE
- > Task : testClasses
- $>$ Task : test
- $\geq$  Task : check
- $\geq$  Task : build

#### BILLD SHCCESSELL in 14s

5 actionable tasks: 5 executed

Build step 'Invoke Gradle script' changed build result to SUCCESS [Slack Notifications] found #10 as previous completed, non-aborted bui [Slack Notifications] will send OnBackToNormalNotification because bu Finished: SUCCESS

5. Automatic Build (Maven, Gradle)

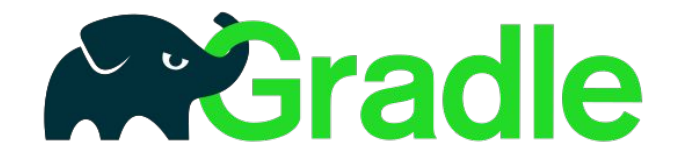

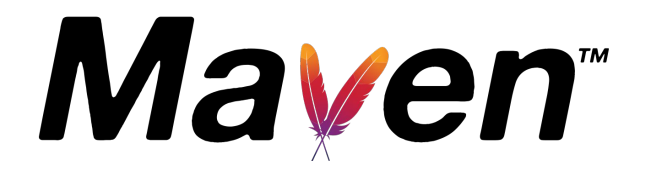

소스코드에서 실행 가능한 어플리케이션을 자동 생성하는 프로그램 라이브러리들을 설정 파일을 통해 자동으로 다운로드 해주고 간편히 관리해주는 도구 (Compile + Packaging + Testing + Deploy + Document)

5. Automatic Build (Maven, Gradle)

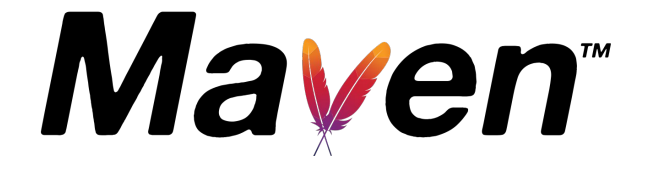

- pom.xml을 이용한 정형화된 빌드 시스템 제공

- 상속 구조 멀티 프로젝트

5. Automatic Build (Maven, Gradle)

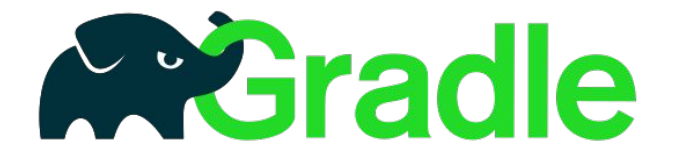

- JAVA, C/C++, Python 등 지원

- Groovy 기반의 별도 빌드 스크립트로 라이브러리 관리 (Build-by-convention을 바탕으로 하여 스크립트 규모가 작고 읽기 쉬움)

#### ⇒ Maven과 달리 동적인 빌드 행위에 xml로 제한을 가하지 않아도 됨

- 구성 주입 방식 채택 (Configuration Injection)

⇒ 멀티 프로젝트 구성시 재사용에 용이함

- 다양한 플러그인 사용 가능

5. Automatic Build (Maven, Gradle)

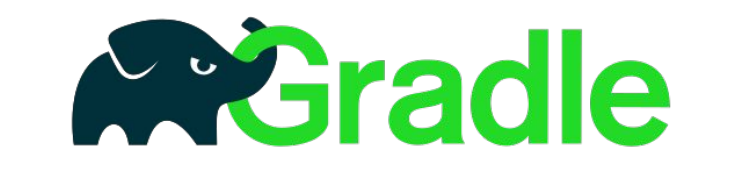

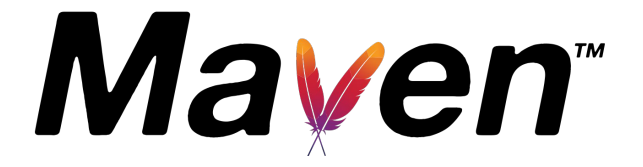

6. Team Communication

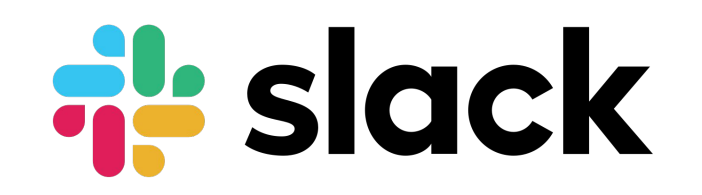

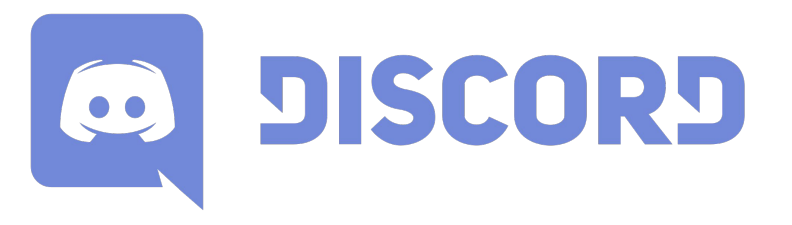

개발 도중 발생하는 이슈들을 트래킹해주는 도구, 분업 시 이슈(새 기능, 버그, 추가 기능)등 관리에 용이

6. Team Communication

# **als** slack

- 일반적인 메신저와 크게 다르지 않은 익숙한 인터페이스.

- Git, Jenkins, Jira등 CTIP 환경 내 다른 도구들과 연동가능. (다양한 플러그인 제공)

- 목적 별 채널 분리로 명확한 의사소통이 가능.

6. Team Communication

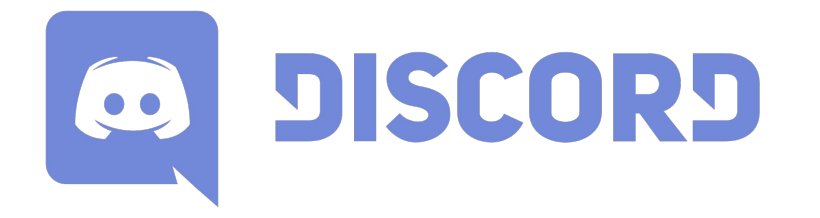

- 채팅, 통화, 화면 공유 등을 무료로 가능

- CTIP 환경 내 다른 도구들과 연동이 어려움

- Jira와 연동 불가

6. Team Communication

# **als** slack

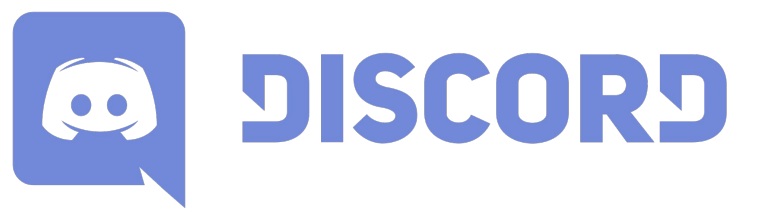

7. CI(Continuous Integration) Server

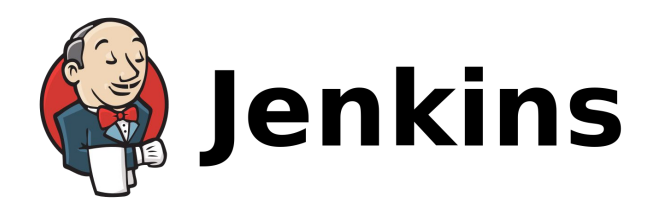

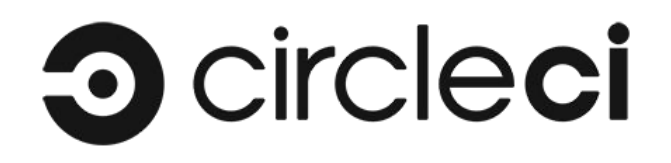

팀원들이 작업한 내용을 정기적으로 통합하는 것, Submit된 코드들을 정기적으로 통합하여 빌드 프로세스를 관리한다. → 문제의 조기 발견 및 해결 가능

7. CI(Continuous Integration) Server

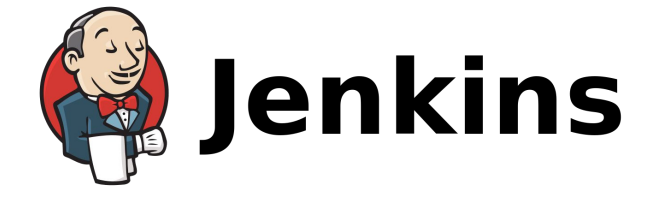

- 오픈 소스로 무료로 이용가능

- 많은 Plugin을 통해 다른 플랫폼과 연동 가능 (Github, Sonarqube, Discord, Slack 등)

- 클라우드 서버 구축 혹은 로컬 서버로 사용 가능

7. CI(Continuous Integration) Server

# **O** circleci

- 프로세스의 빠른 실행을 위해 병렬 빌드 설정 가능

- 모든 작업을 새 컨테이너로 실행하여 문제를 일으키는 오래된 빌드 데이터를 방지

- 성능 기반 확장 옵션 제공

7. CI(Continuous Integration) Server

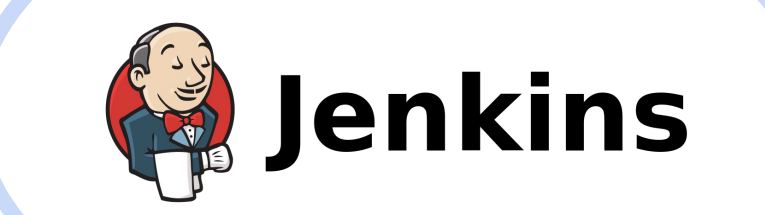

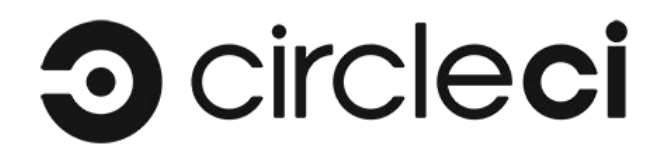

8. AWS + Jenkins

AWS free tier 를 이용해 EC2 서버를 개설하고 Jenkins 를 설치함

#### \*특이사항

중간에 인스턴스를 종료했다 다시 시작했더니 IP 주소가 달라져서 혼동이 있었음

yum update -y

# Jenkins 패키지 추가 sudo wget -O /etc/yum.repos.d/jenkins.repo http://pkg.jenkins.io/redhat/jenkins.repo && sudo rpm --import https://pkg.jenkins.io/redhat/jenkins.io.key

# Install java, docker, git sudo yum install -y java-1.8.0-openjdk jenkins git docker<br># 자바 버전 8 로 설정 alternatives --config java service jenkins start

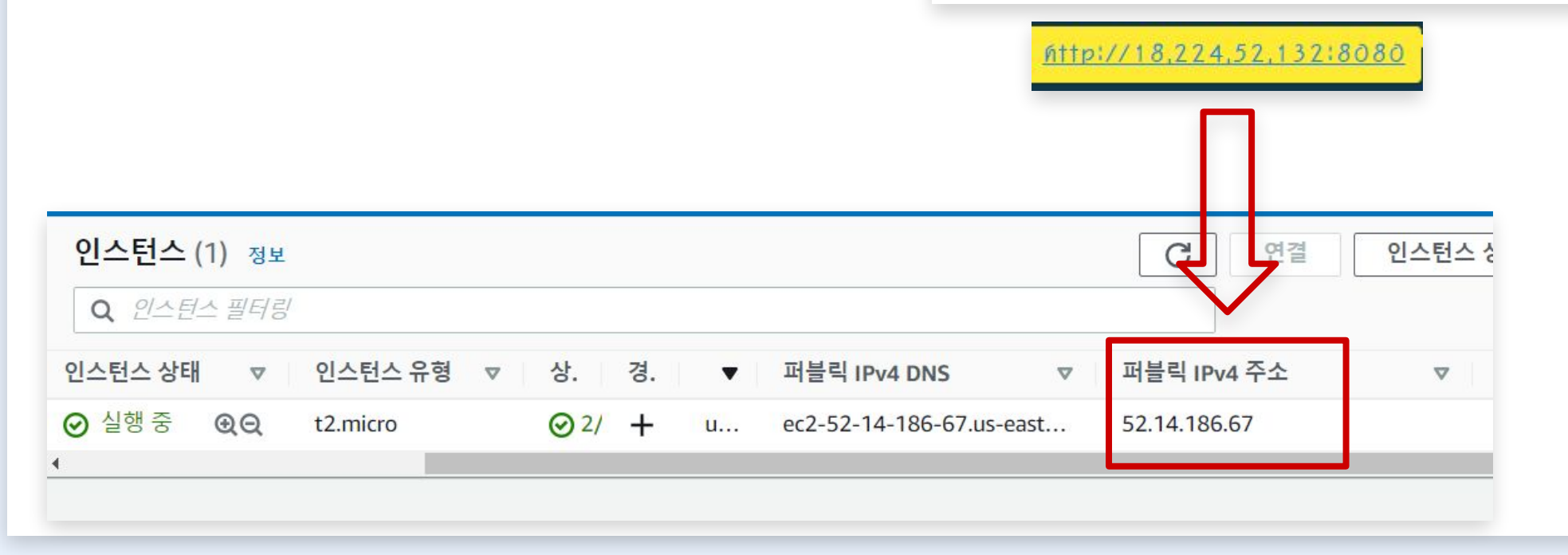

9. Jenkins + Git

#### Git Token 생성

github -> Settings -> Developer Settings -> Personal access tokens -> Token 생성

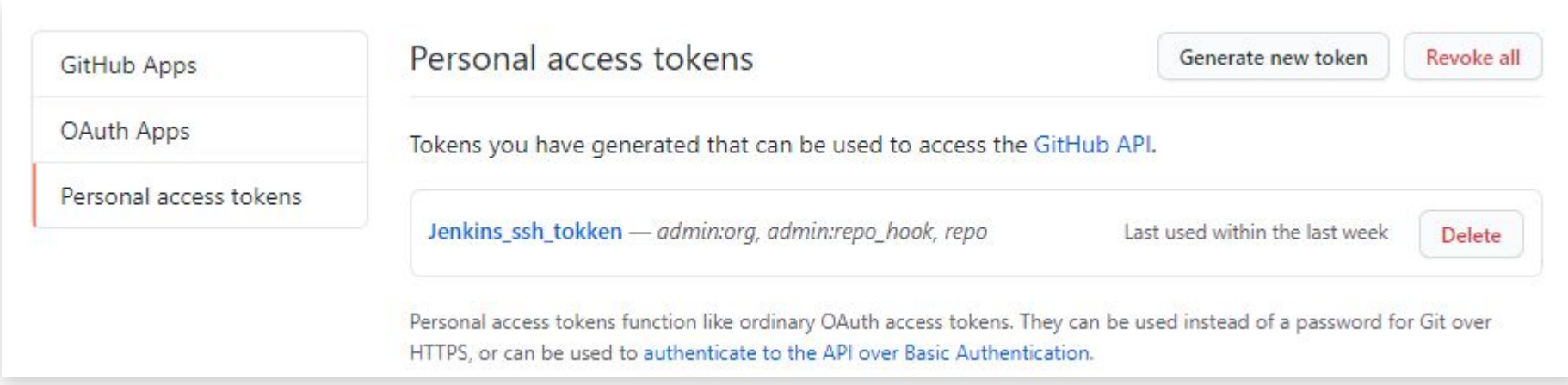

9. Jenkins + Git

Jenkins 관리 -> 시스템 설정 -> Github Server -> 위에서 만든 Token을 사용해 설정

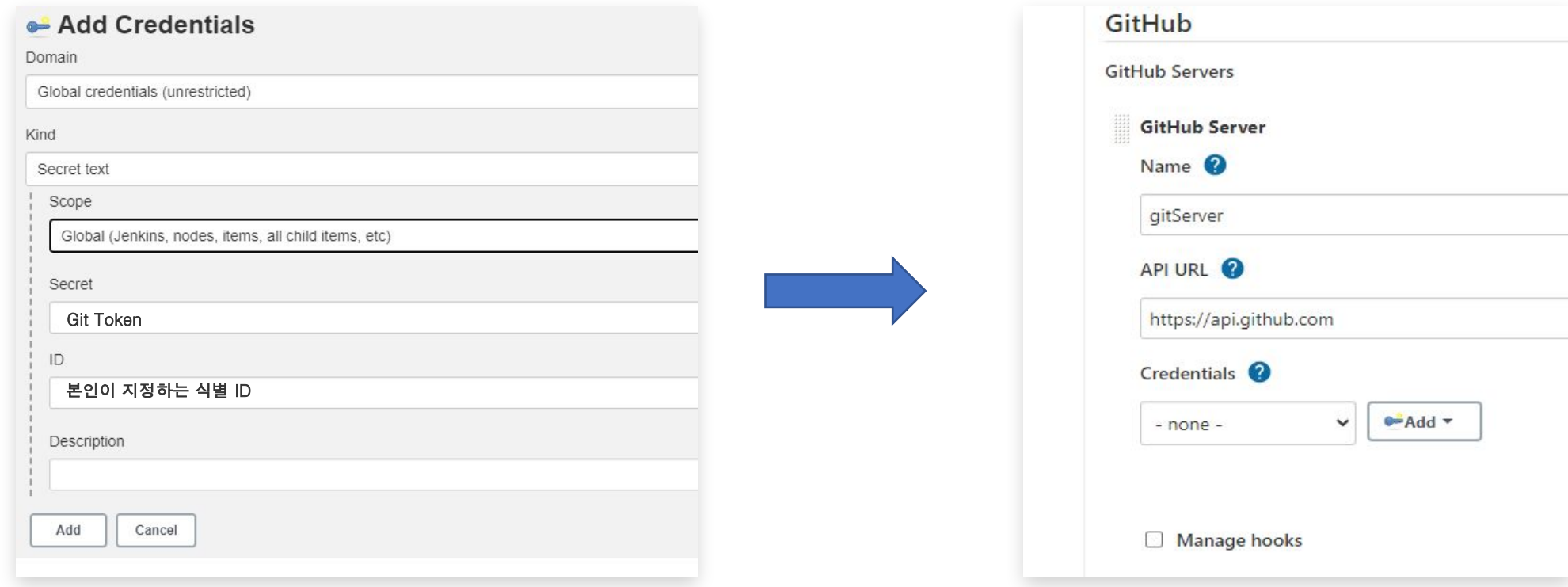

9. Jenkins + Git

Jenkins 새로운 Item 소스 코드 관리 -> git -> Repository Url(~~~.git) -> Credentials -> 이전에 생성한 Credentials 선택 FreeStyle Project -> General -> Github project -> project url -> 본인의 Git project url

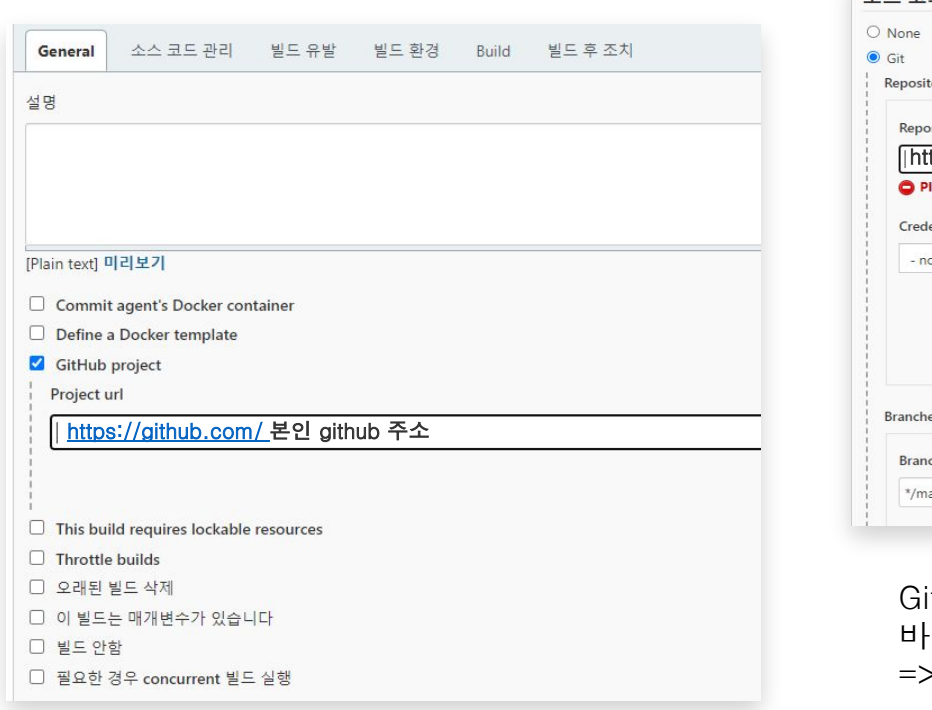

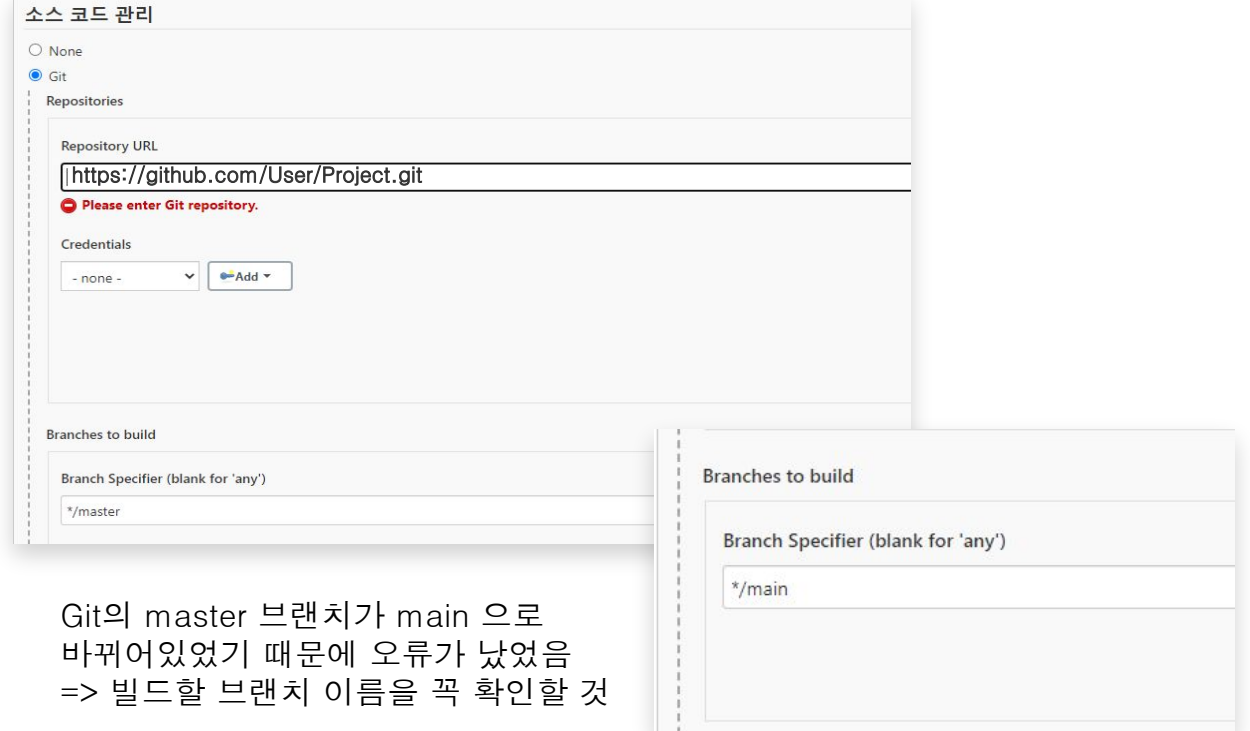

10. Jenkins + Gradle

jenkins 관리 -> Global tool configuration item -> 소스코드 관리

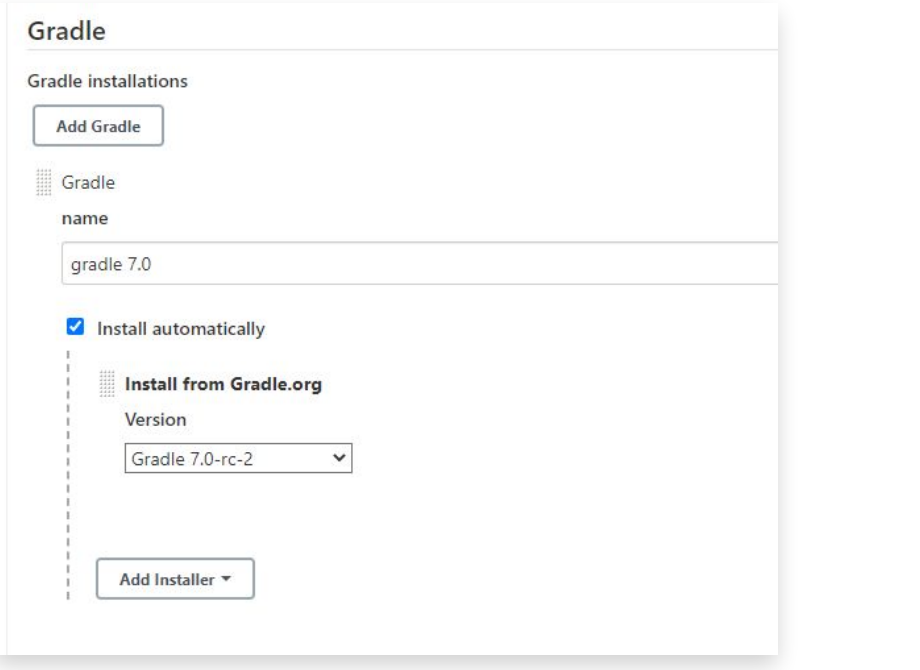

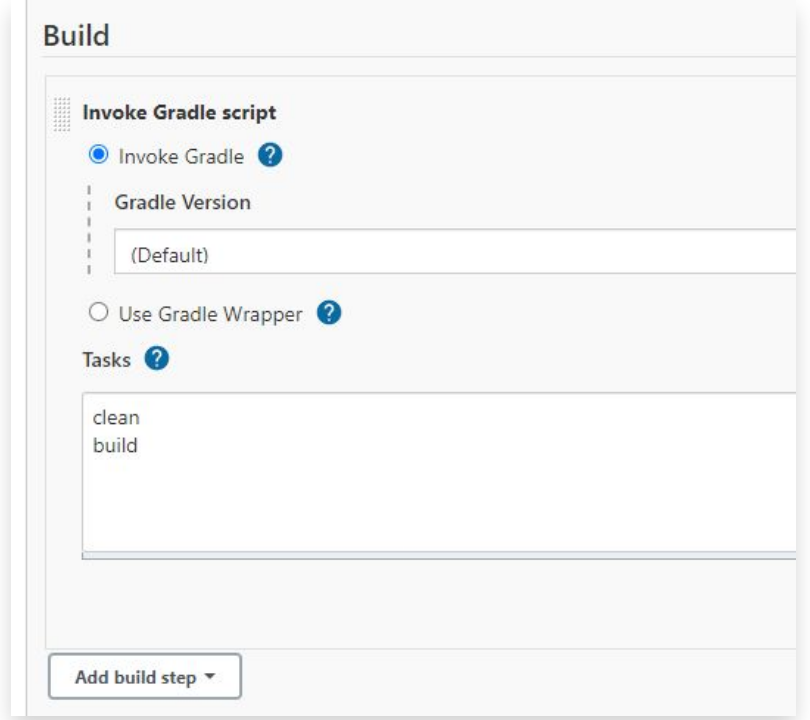

10. Jenkins + Gradle

#### 젠킨스 빌드시 메모리 누수 문제 발생

Jenkins 'Cannot allocate memory' Error

-> swap memory 추가로 해결

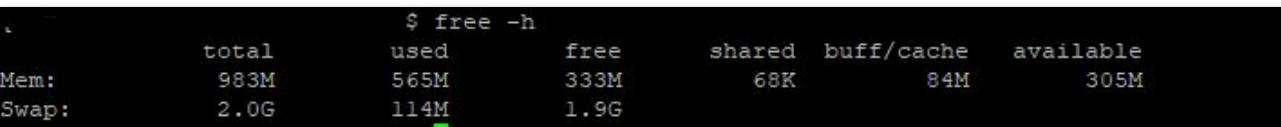

참고:https://blog.jiniworld.me/33

#### 11. Jenkins + Slack

Slack -> 앱 추가 -> Jenkins CI 설치(알림 받을 채널 선택, team token 저장)

Jenkins -> 플러그인 관리 -> Slack Notification Pulgin 설치

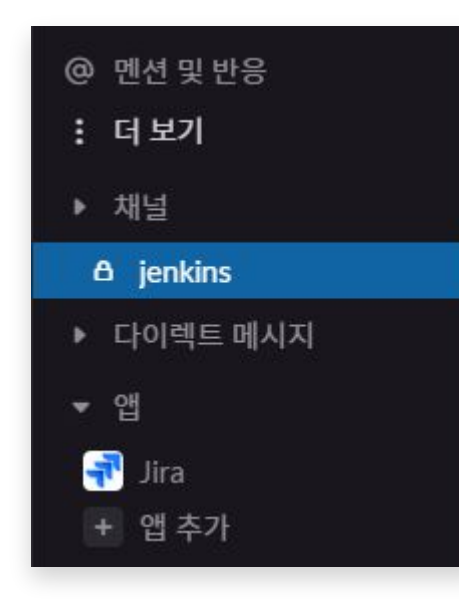

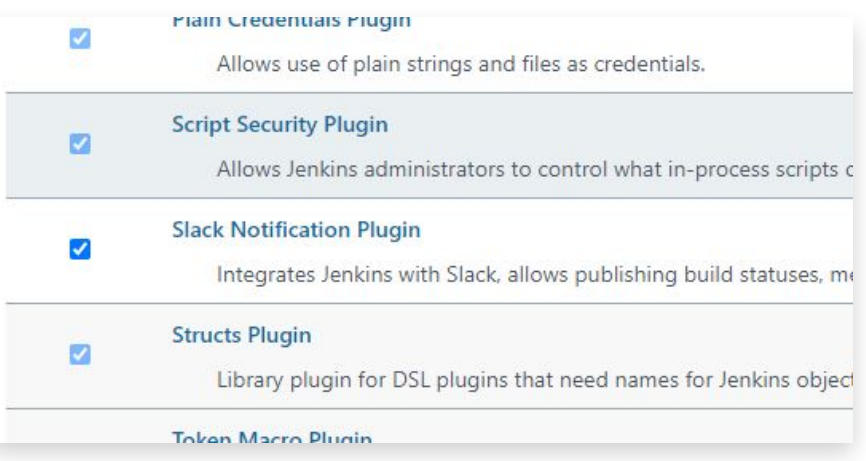

11. Jenkins + Slack

Jenkins -> Jenkins 관리 -> Configuration System -> Slack -> 알림 받을 채널 ID 입력

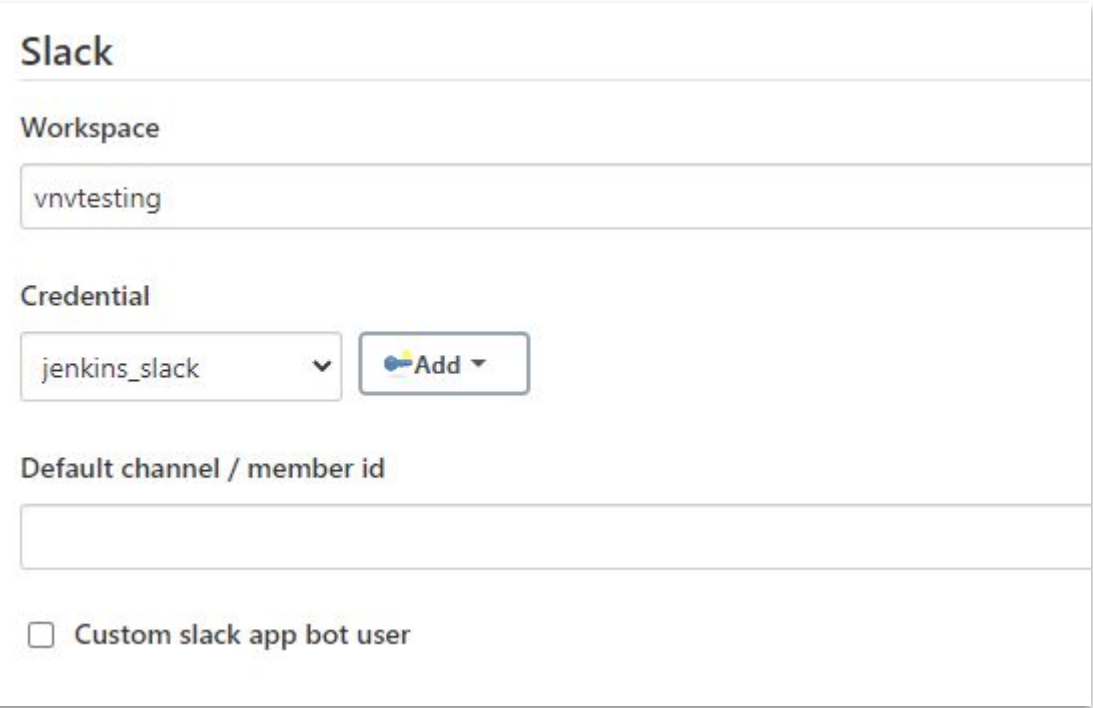

11. Jenkins + Slack

Item -> 빌드 후 조치 -> Slack Notification -> 원하는 항목 선택

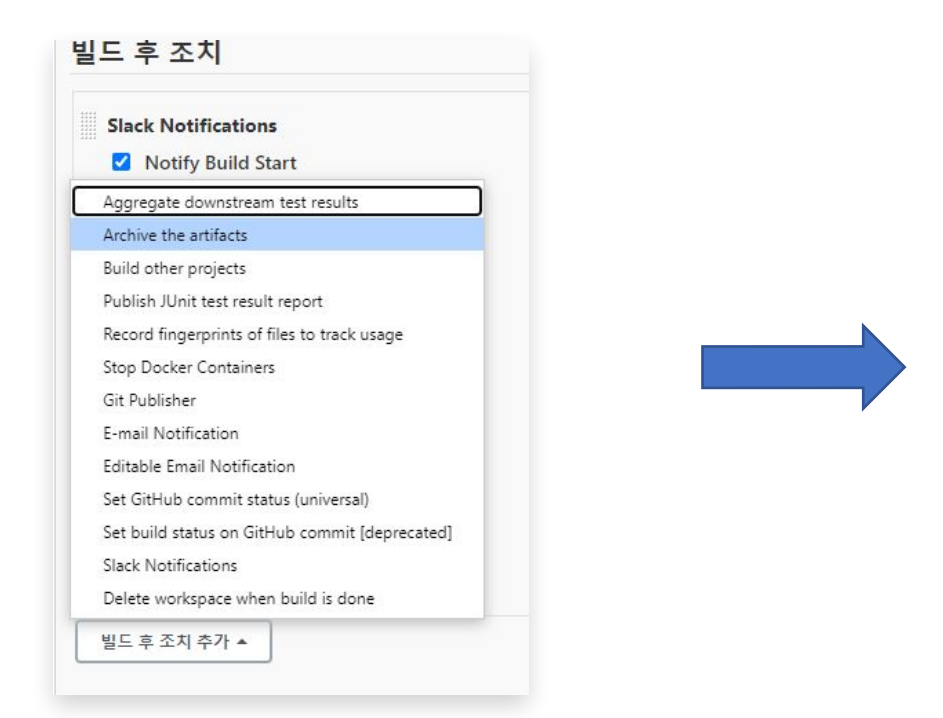

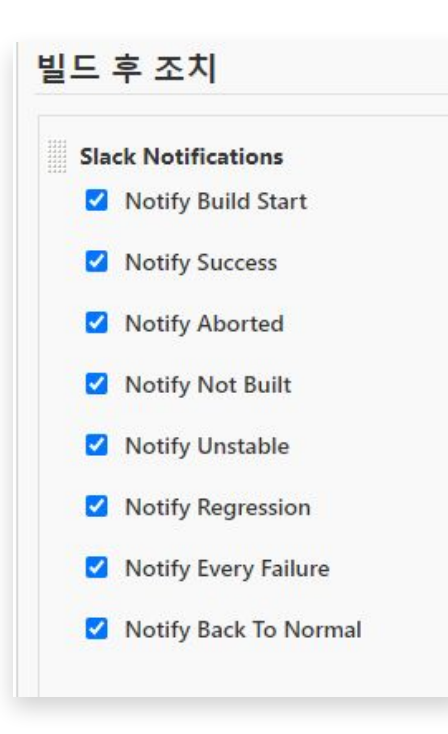

12. Jira + Github

Jira 앱 > 새 앱 찾기 > GitHub for Jira > Add an Organization > Authorize Jira > Install Jira > Repository 지정 > 연동 확인

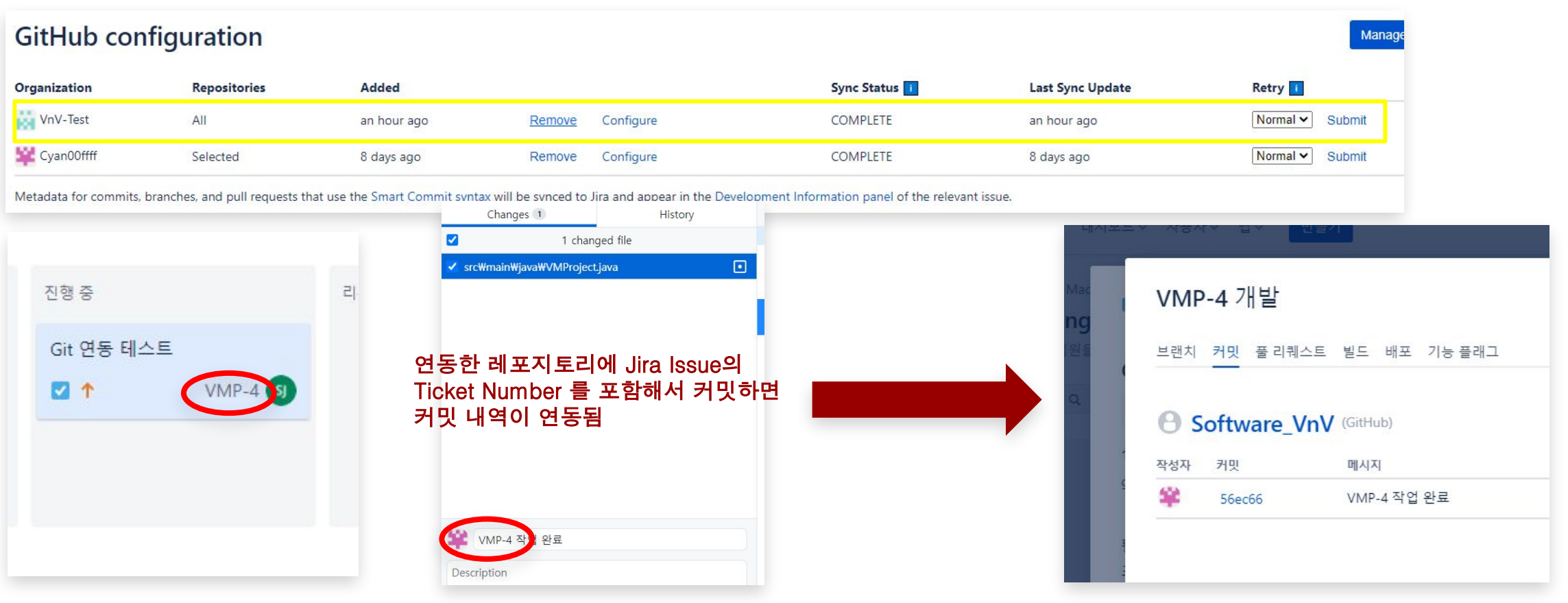

13. Jira + Slack

Slack 에 Jira Cloud 추가 > Attlassian 로그인 >> 연동 확인 >> 슬랙 메신저에서 Jira Project 연결

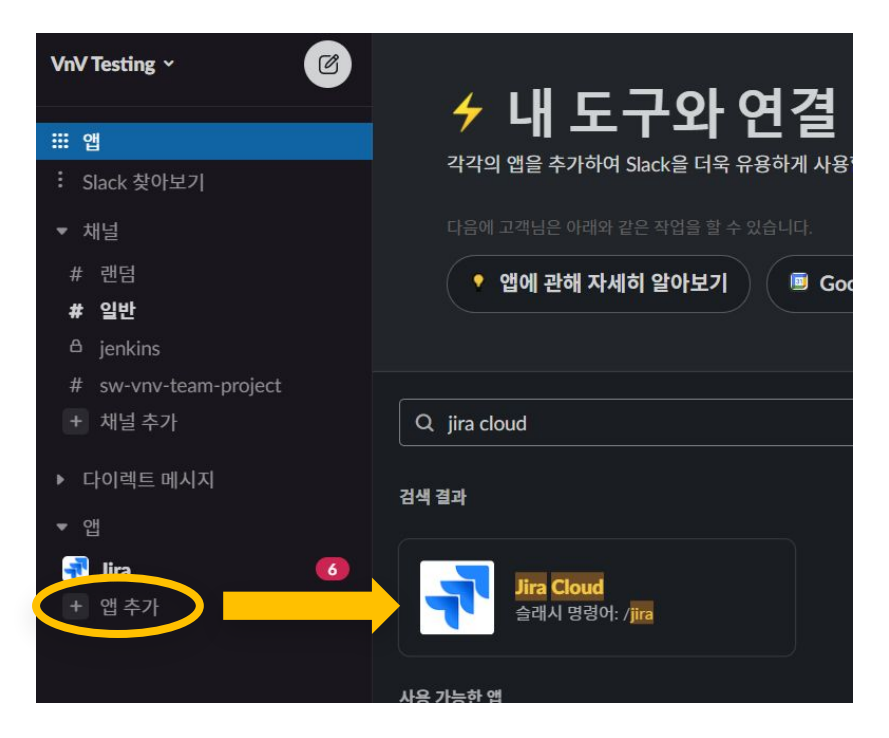

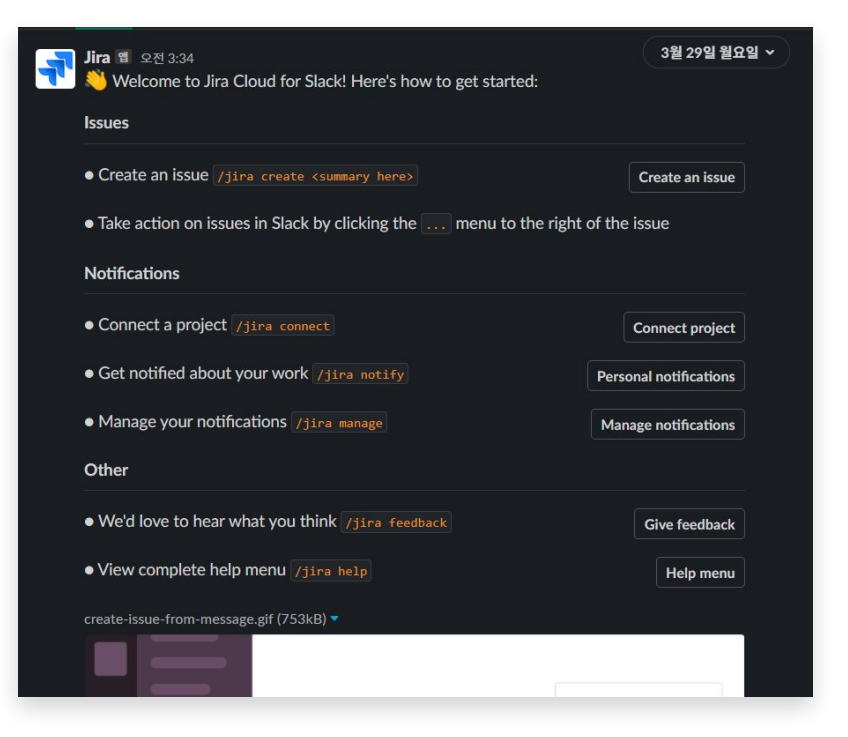

/명령어 형식을 이용해서 Slack 에서 Jira 이슈들을 관리할 수 있음

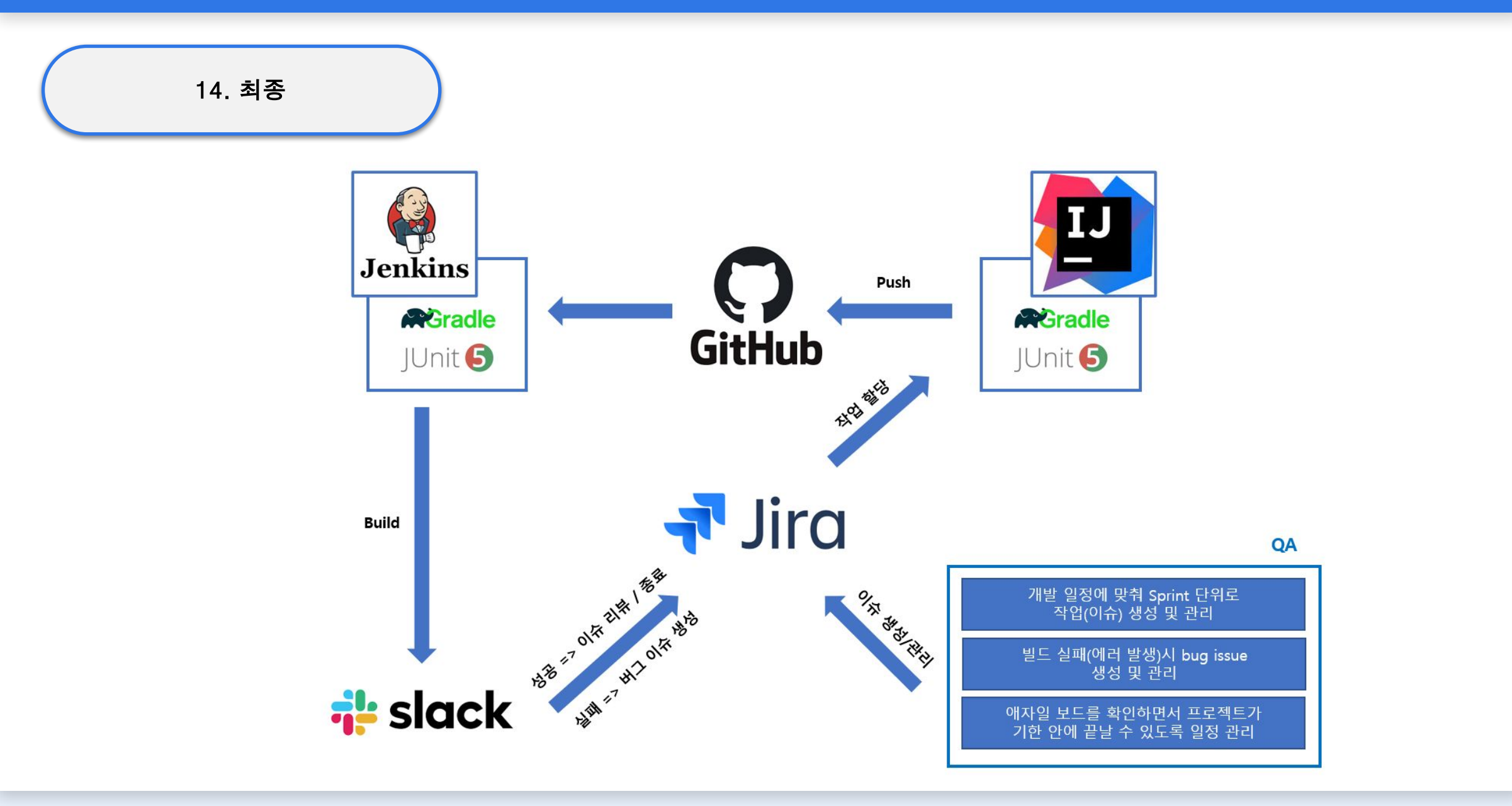